## W-4 Withholding Allowance Report

 $\textbf{Transaction Code: } S\_PH9\_46000361$ 

**Purpose** Use this procedure to identify Employee's Withholding Allowance Certificate Form

W-4 information in HRMS

**Trigger** Perform this procedure when you need to identify the tax filing status and number

of exemptions claimed by the employee

**Prerequisites** The employee must have completed their W-4

**End User Roles** In order to perform this transaction you must be assigned the following role:

Financial Reporting Processor, Payroll Analyst, Payroll Processor, Tax Reporter

| Change History |                    |  |  |  |
|----------------|--------------------|--|--|--|
| Date           | Change Description |  |  |  |
| 1/22/15        | Procedure Created  |  |  |  |

Transaction Code S\_PH9\_46000361

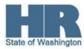

## **Procedure**

Start the transaction using the transaction code S\_PH9\_46000361.

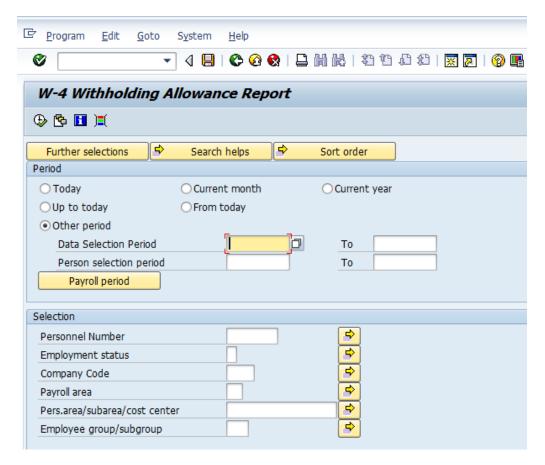

2. Click the Payroll period to enter the desired payroll period

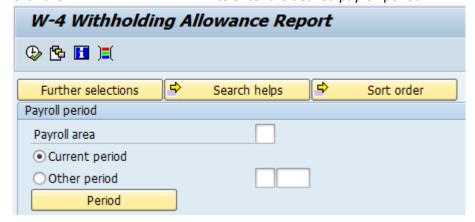

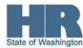

## 3. Complete the following fields:

| R=Required Entry O=Optional Entry C=Conditional Entry |       |                                                                                                    |  |  |  |  |
|-------------------------------------------------------|-------|----------------------------------------------------------------------------------------------------|--|--|--|--|
| Field Name                                            | R/O/C | Description                                                                                                    |  |  |  |  |
| Payroll Area                                          | R     | Description of the Payroll Area.  Payroll Area 11 is the default for the State of Washington. Payroll Area 10 is the default for the Board of Volunteer Firefighters only. |  |  |  |  |
|                                                       |       | Example: 11                                                                                                    |  |  |  |  |
| Current Period                                        | С     | To run the report for the current payroll processing period. (default)                                                                                                    |  |  |  |  |
| Other Period                                          | С     | To view results for a previous payroll period select this radio button and enter the payroll period.                                                                       |  |  |  |  |
|                                                       |       | Example: 02/2015                                                                                                    |  |  |  |  |

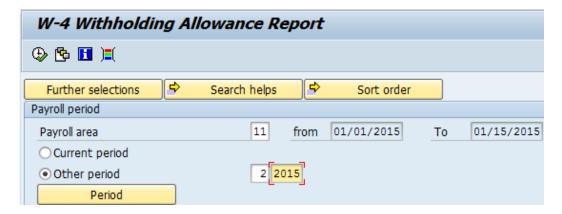

4. Click Further selections to add additional fields to the the **Selection** screen.

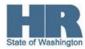

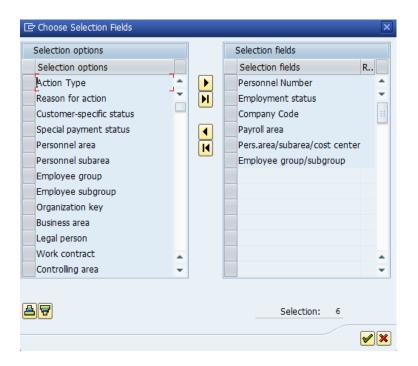

- 5. Select the box to the left of *Personnel Area* and click column. (select) to add to the **Selection Fields**
- 6. Click (continue) to return to the selection screen.
- 7. Complete the following fields:

| R=Required Entry O=Optional Entry C=Conditional Entry |       |                                                         |  |  |  |  |
|-------------------------------------------------------|-------|---------------------------------------------------------|--|--|--|--|
| Field Name                                            | R/O/C | Description                                             |  |  |  |  |
| Personal Area                                         | R     | A specific agency/sub agency in the State of Washington |  |  |  |  |
|                                                       |       | <b>Example</b> 1790 – Department of Enterprise Services |  |  |  |  |

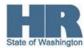

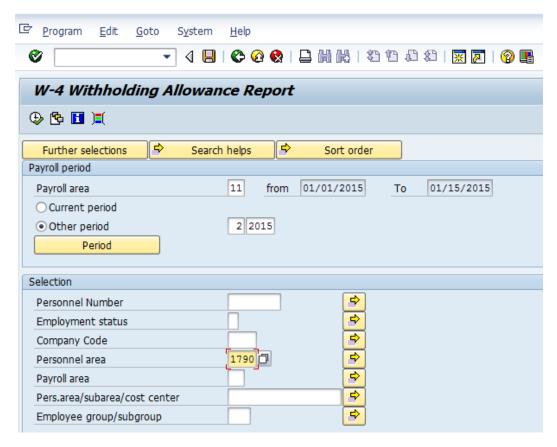

8. Click (Execute) to generate the report.

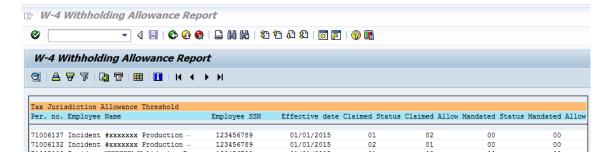

**(i)** 

The report results will display the employees Personnel Number, Name, Social Security Number, Effective date, filing status, and number of allowances claimed by the employee.

| Comments |  |
|----------|--|
| None.    |  |

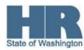